# Photoshop *professionell . praxisnah . produktiv*

# *service*

#### Praxis

■ Die Weichzeichner – Arbeitsweisen und Unterschiede

#### Software & Plug-ins

■ Der Menübefehl Color Lookup: ein Blick in die Zukunft

#### Tipps & Tricks

- Weichzeichner und Auswahlen eine schwierige Kombination
- CS6: Bug beim Freistellungswerkzeug

### **Software & Plug-ins Was bitte macht**

## **"Bild > Korrekturen > Color Lookup…"?**

**Eigentlich sollte man meinen, dass wir langsam alle gegenüber den Vorversionen neuen Funktionen von Photoshop CS6 gefunden, ausprobiert und in "Photoshop Aktuell" beschrieben haben. Von wegen. Einen neuen Menübefehl (!) haben wir übersehen – aber wahrscheinlich nicht nur wir, schließlich ist er weder in der ansonsten absolut vollständigen Übersicht über die kleinsten Neuerungen in der Photoshop-Hilfe enthalten noch sonst irgendwo im Internet offiziell dokumentiert. Warum diese "Geheimniskrämerei" – und was bitte macht "Bild > Korrekturen > Color Lookup…"?** 

Dass der Befehl, der übrigens auch als Einstellungsebene verfügbar ist  $($ "Ebene > Neue Einstellungsebene > Color Lookup…"), nicht groß propagiert wird, hat einen Grund: Bisher können ihn praktisch nur Spezialisten aus der Filmbranche sinnvoll nutzen – das ist nämlich sein eigentliches Anwendungsfeld. Trotzdem möchten wir Ihnen die Basics zu diesem Kommando und dem damit verbundenen Dialogfeld nicht vorenthalten – es hat nämlich durchaus das Potenzial, auch in Digitalfotografie und konventioneller Standbildbearbeitung eine Rolle spielen zu können – in nicht allzu ferner Zukunft.

#### **Ursprung: Hollywood**

In der Filmbranche heißen die Leute, die die digitale Farbeinstellung vornehmen, "Colorgrader". Bei ihrer Arbeit kommt es häufig vor, dass sie einen bestimmten "Look" für die Filmsequenzen generieren müssen, der dann über et-

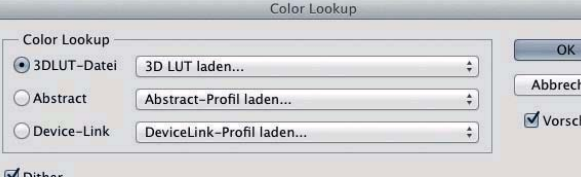

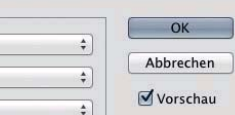

**1** Das Dialogfeld "Bild > Korrekturen > Color Lookup…" …

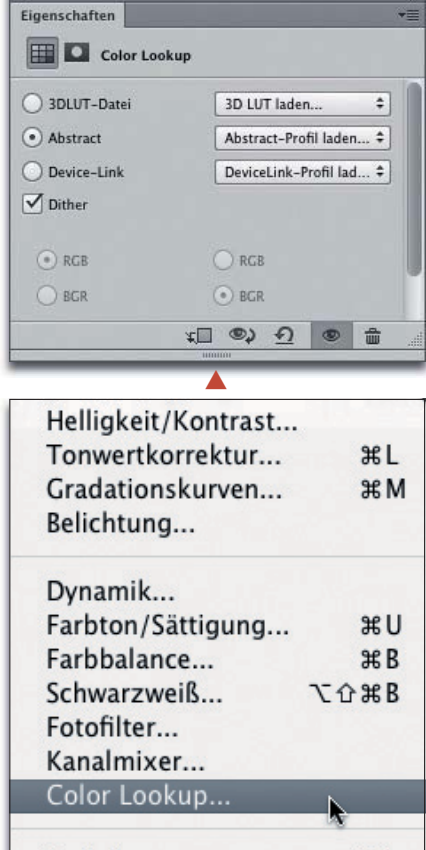

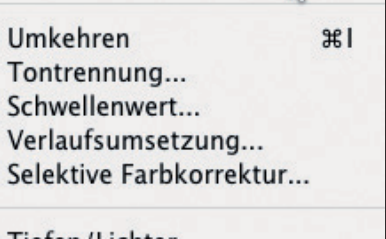

Tiefen/Lichter... HDR-Tonung...

**介出U** Sättigung verringern Gleiche Farbe... Farbe ersetzen... Tonwertangleichung

**3** Hoppla, da ist ja noch etwas Neues! Aber was kann man damit anstellen?

**2** … und seine Entsprechung als Einstellungsebene im Eigenschaften-Bedienfeld. Wozu die vier Optionen unten dienen, die nur gelegentlich auftauchen, konnten wir nicht herausfinden.

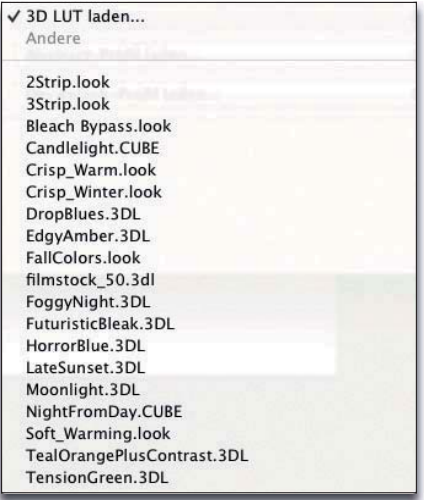

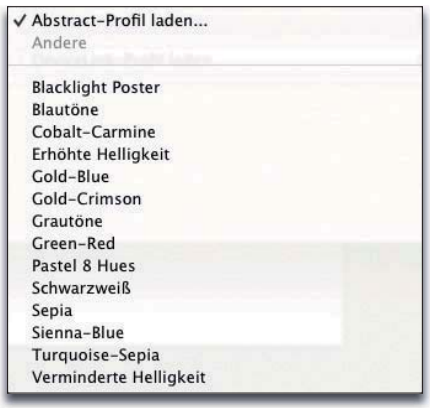

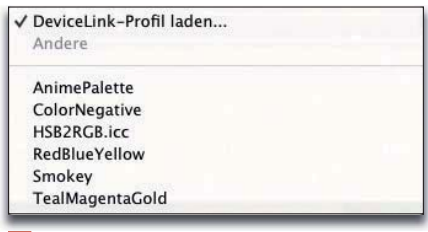

4 Die Inhalte der Menüs "3DLUT-Datei" (oben), "Abstract" (Mitte) und "Device-Link" (unten) aus dem Dialogfeld "Color Lookup"